## **SAML-Anmeldung in easylearn**

**1**

**2**

**3**

## **Loginmaske**

Ist auf einer easylearn-Installation SAML aktiviert und eingerichtet, erscheint auf der Loginmaske eine zweite Anmelde-Box zur Anmeldung über Single Sign-on (SSO).

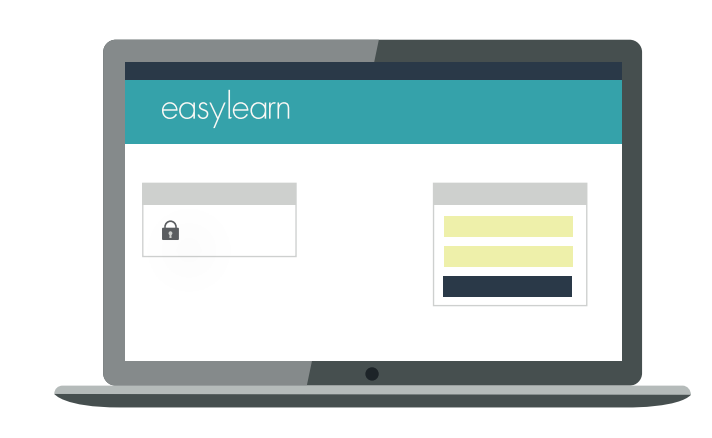

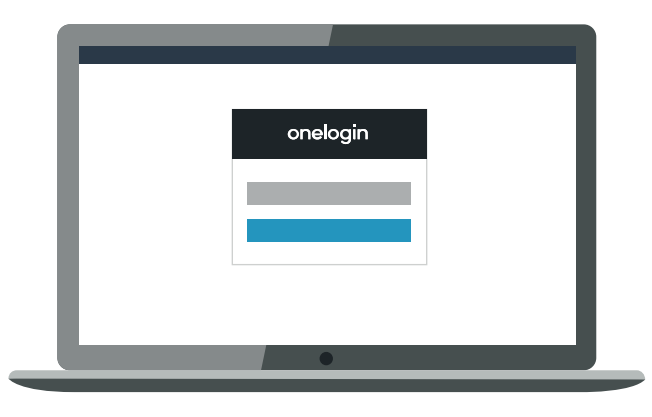

## **Authentifizierung**

Nach erfolgreichem Anmelden beim Identy Provider, schickt der Identity Provider den Benutzer wieder zurück zum Service Provider (easylearn) und informiert easylearn, dass der Benutzer sich erfolgreich authentifiziert hat.

Der Service Provider nimmt diese Information entgegen und meldet den Benutzer an.

## **Anmeldung IP**

Klickt der Benutzer auf den SSO-Button, wird er zur Anmeldung beim Identity Provider weitergeleitet. Dies geschieht für den Benutzer transparent, d.h. es ist für ihn sichtbar, dass er jetzt nicht mehr auf der easylearn Loginseite, sondern bei der ihm schon bekannten, betriebsinternen SSO-Anmeldemaske ist.

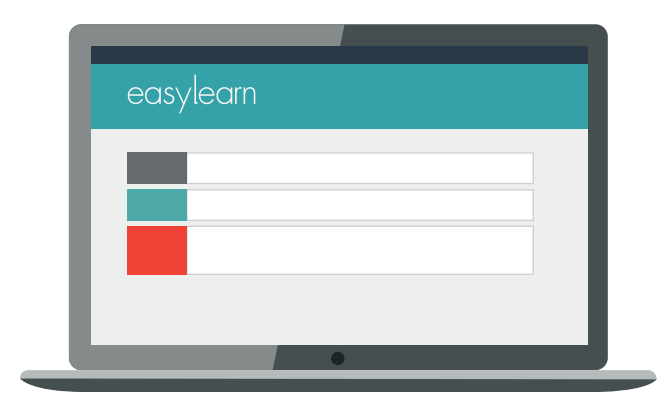